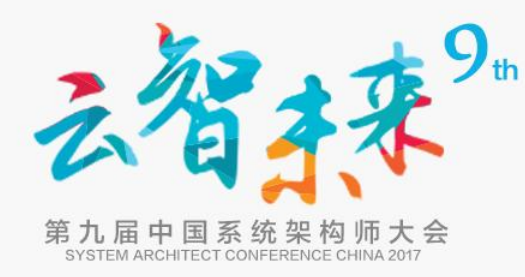

#### 基于容器的持续集成平台 建设 **高的付头牙**<br>建设<br>◎ 郭宏泽 郭宏泽

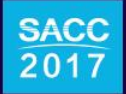

北京・新云南皇冠假日酒店

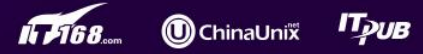

背景介绍

- 创业公司,运维需求变化快,资源相对有 限。以速度为中心,快速服务,快速响应, 运维可控,降低成本,稳定安全的运维要 求。 多十三分 八、<br><br><br>要求, 简化流程
- 为满足公司要求,简化流程,提高效率, 建设以k8s docker, jenkins等开源软件为基 础的一套可以自动配置、注册、发布、服 务、测试的持续集成容器平台。

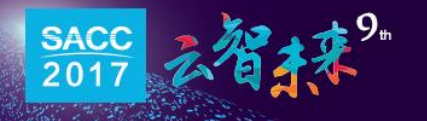

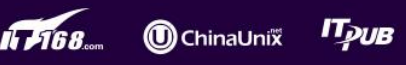

业务架构

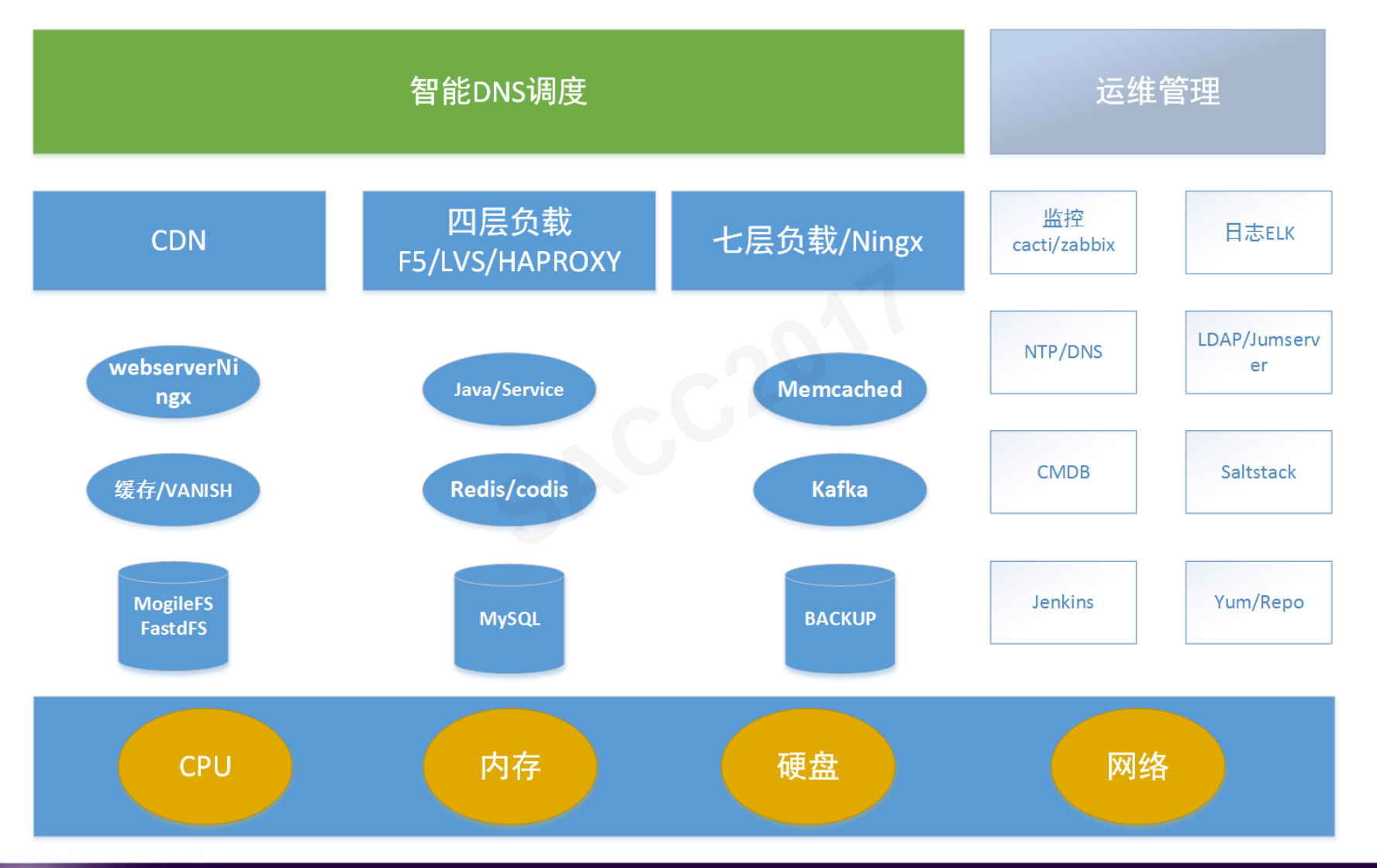

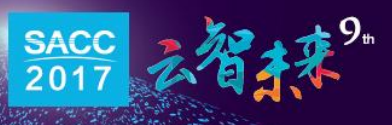

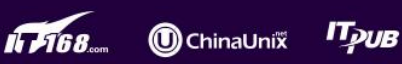

版本选型

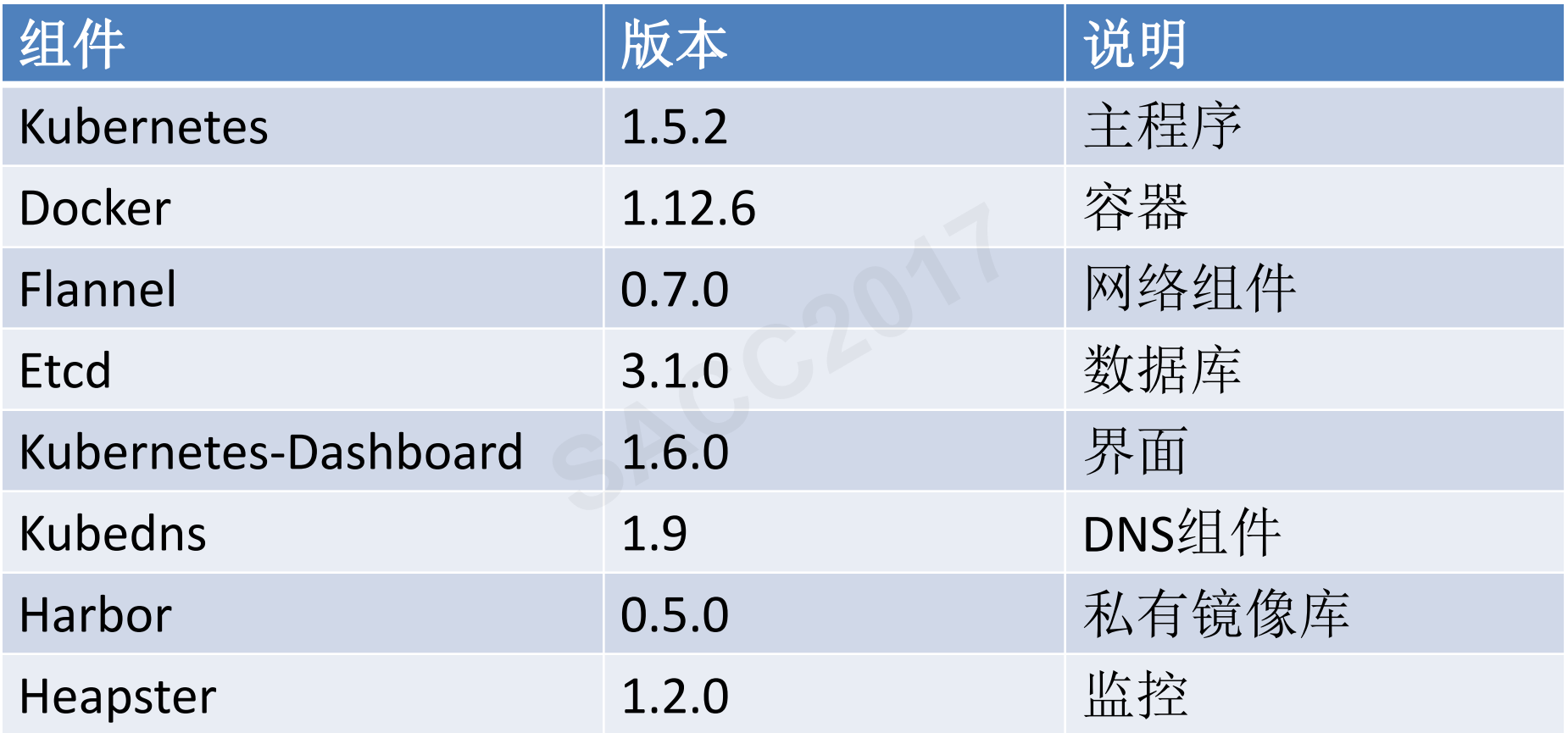

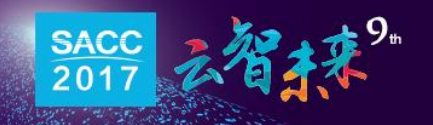

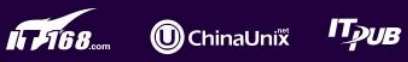

## 使用心得

#### 每三个月发布一个版本

K8s每个版本将会发布三种功能:

① Aplpha功能,预览功能,不稳定。

- ② Beta功能,测试中的功能,不保证稳定。
- ③ 正式功能,已经经过测试的稳定功能,不保证 无BUG。

尽可能减少对功能的使用,保持简单。 不要轻易升级你的生产系统。 > Kos4+1 放在的云及中二年初記.<br>
① Aplpha功能, 预览功能, 不稳定。<br>
② Beta功能, 测试中的功能, 不保证稳定。<br>
③ 正式功能,已经经过测试的稳定功能, 不保证<br>
无BUG。<br>
> 尽可能减少对功能的使用, 保持简单。<br>
> 不要轻易升级你的生产系统。

平台架构

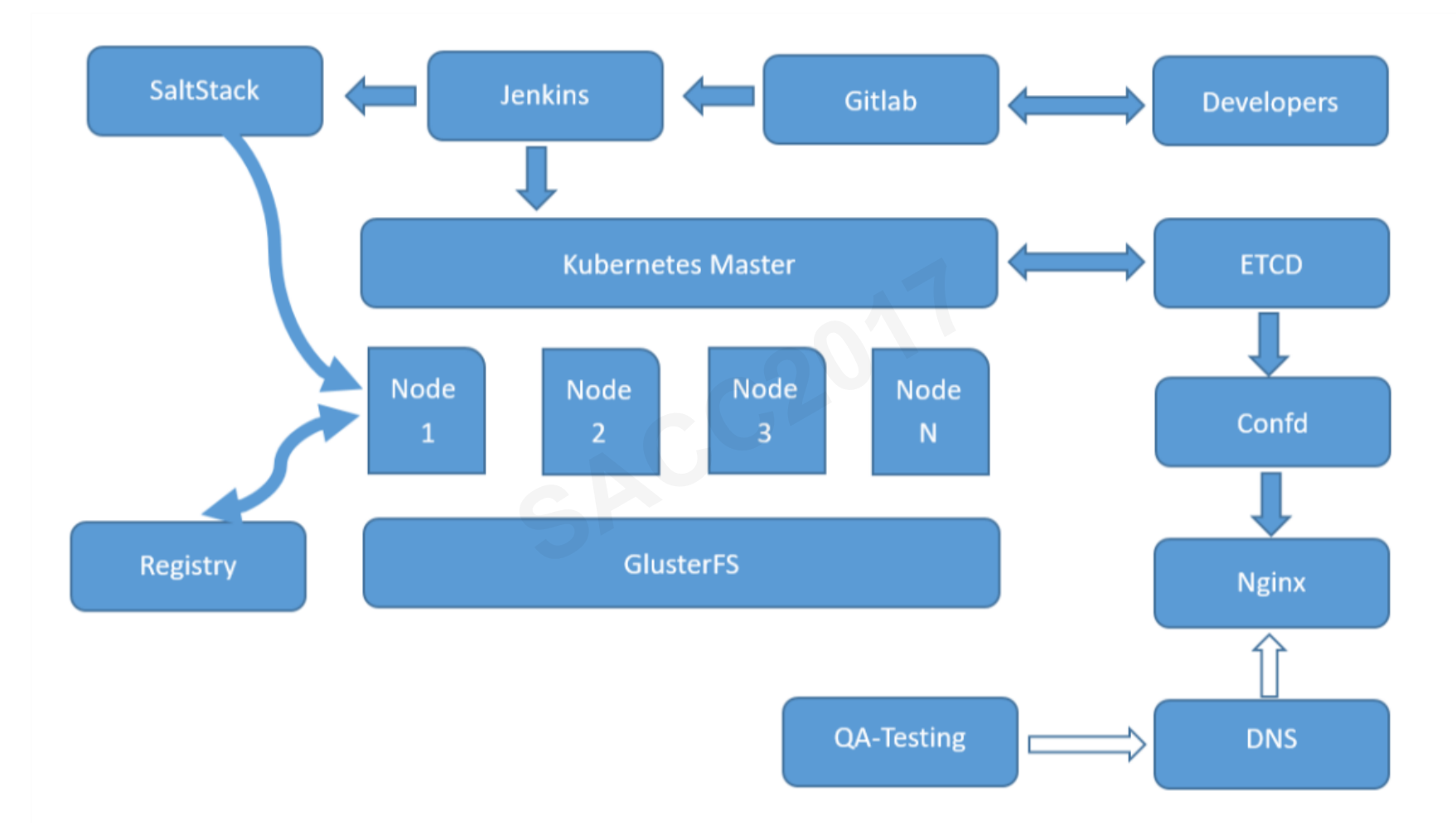

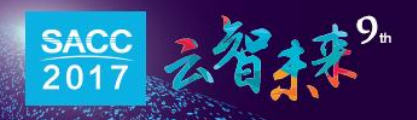

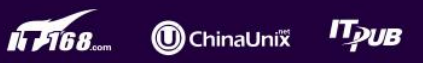

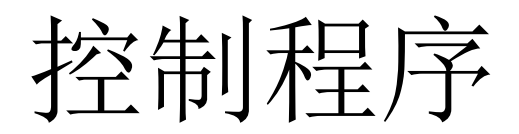

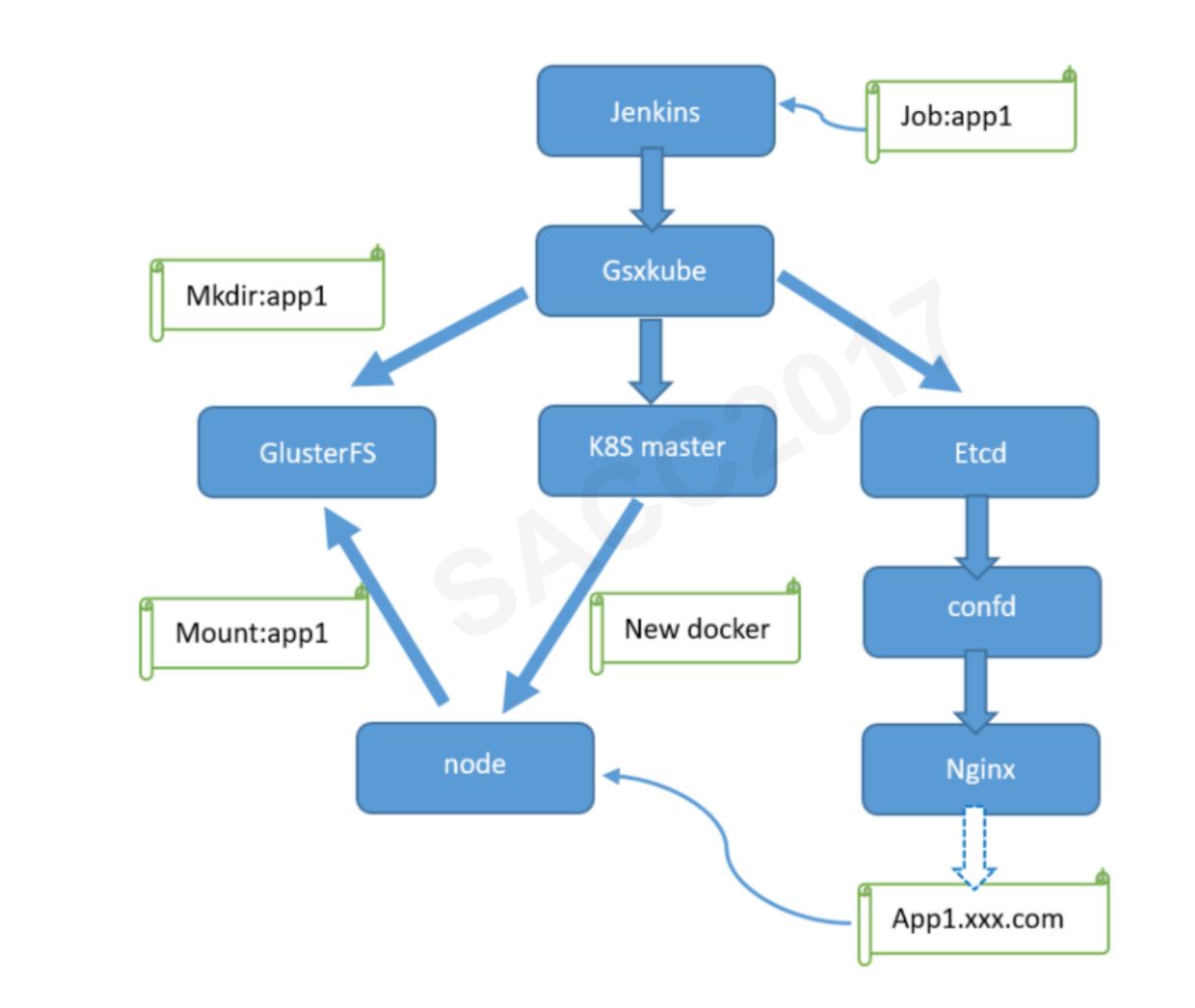

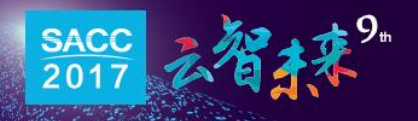

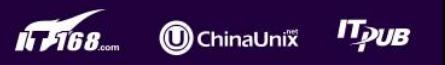

## RC管理

```
class ReplicationController(object):
      def __init__(self):
          self.client = HTTPClient(kubeconfig)
     def create replication controller(self, name, replicas, images):
           volume_gfs_name = "vol-{}".format(name)
          host path mount = \frac{mnt}{\}.format(name)
 volumemount = {'name': volume_gfs_name, 'mountPath': '/apps'} 
           volumemounts = [volumemount] 
           container_atom = {'name': name,
                                   'image': images,
                                  'ports': [{'containerPort': 22}],
                                   'imagePullPolicy': 'Always', 
                                   'volumeMounts': volumemounts, 
                                  'dnsPolicy': 'ClusterFirst', 
                                  'resources': {'limits': {'cpu': '500m', 
                                                                   'memory': '2000Mi'},
                                                     'requests': {'cpu': '10m', 
                                                                      'memory': '100Mi'}}}
                                 "/mnt/{}".format(name)<br>"/mnt/{}".format(name)<br>me': volume_gfs_name, 'm<br>lumemount]<br>'name': name,<br>'image': images,<br>'ports': [{'containerPor<br>'imagePullPolicy': 'Alwa
```
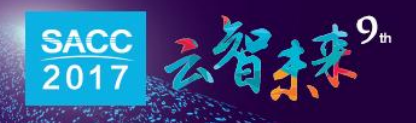

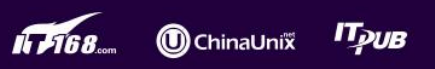

## 管理ETCD

```
class Etcd(object):
     def __init__(self):
          self.namespace = "default" 
          self.etcd_client = etcd.Client(host='172.21.133.1', port=4001) 
     def add_web_app(self, name, namespace, http_port, https_port, 
host_ip): 
 domain = "{}.ctest.baijiahulian.com 
{}.ctest.genshuixue.com".format( 
               name, name) 
          app = "devnginx/{}/{}".format(namespace, name) 
          app_info = {"name": name, 
                         "http_port": http_port, 
                        "https_port": https_port, 
                         "domain": domain, 
                         "host_ip": host_ip} 
          self.etcd_client.set(app, json.dumps(app_info))
                             , name, namespace, ht<sup>1</sup><br>st.baijiahulian.com<br>.format(<br>{}/{}".format(namespad
```
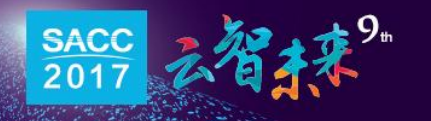

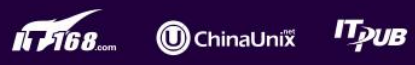

#### Gluster

**class** GFS(object): def \_\_init\_\_(self): self.volume = gfapi.Volume(**"172.21.133.1"**, **"gv0"**) self.volume.mount() **lume =<br>72.21.133.1", "g<br>lume.mount()<br>dir(self. name):** 

def create dir(self, name): self.volume.mkdir(name, 0755) self.volume.umount()

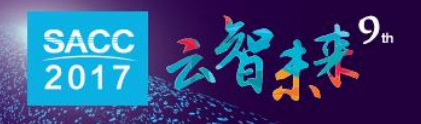

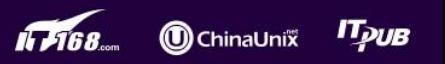

## 解决DNS问题

- K8s的service IP将被kubedns解析为内部负载均衡地址
- baijiahulian.com 的解析将由自定义域名服务器 172.16.133.100解析
- 

```
● 其它域名将由公网DNS解析(最多设置三个)<br>
apiVersion: v1<br>
kind: ConfigMap<br>
metadata:<br>
name: kube-dns<br>
namespace: kube-svstem
apiVersion: v1
kind: ConfigMap
metadata
   name: kube-dns
data.
   stubDomains:
       ["baijiahulian.com": ["172.16.133.100"]}
   upstreamNameservers: |
       ["8.8.8.8", "219.141.133.10"]
```
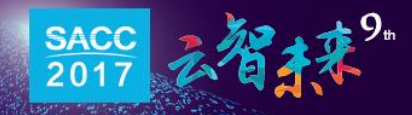

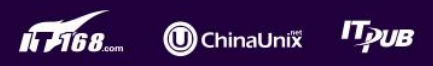

### 域名发现

在etcd中注册了一个新的键devnginx,在控制程序第一次创 建容器时会向etcd发送容器的相关信息,如:

主机的物理IP地址(NodePort), SSH端口, HTTP端口, 所用域 名等。这些信息将提供给confd使用。

[root@of-bj-op-k8s01 ~]# curl -l http://172.21.133.1:4001/v2/keys/devnginx/default/test-txcc<br>{"action":"get","node":{"key":"/devnginx/default/test-txcc","value":"{\"domain\": \"test-txcc.ctest<br>{<mark>"action":"get","node":{"key</mark>  $481$  } }  $\lceil \text{root@of-bj-op-k8s01} \sim \rceil$ #

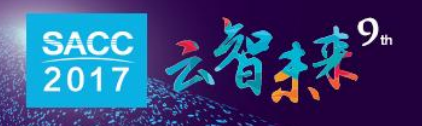

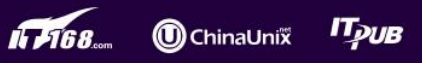

### Confd

从etcd的devnginx/default/ 中读取所有信息, 然后通过nginx模 板生成 nginx配置文件, 生成新的配置文件后重启nginx。

```
[root@of-bj-op-nginx01 conf.d]# cat myconfig.toml<br>[template]<br>src = "service.conf.tmpl"<br>dest = "/apps/srv/<u>nginx/conf/conf.d/k8s.conf</u>"
[template]
src = "service.config.time]keys =
   "/devnginx/default"
```
#check\_cmd = "/apps/srv/nginx/sbin/nginx -t" reload\_cmd = "/apps/srv/nginx/sbin/nginx -t && /apps/srv/nginx/sbin/nginx -s reload"<br>[root@of-bj-op-nginx01 conf.d]#

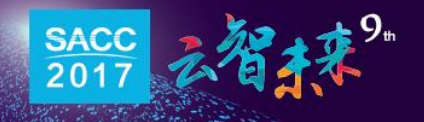

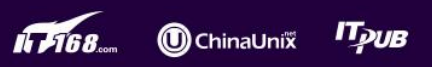

### Nginx

内部DNS将泛域名解析到nginx,然后nginx通过由confd生成的配置文件 将域名解析到对应的docker, 当jenkins创建一个docker后, docker的域名 信息就被注册到etcd中, confd读取后生成新的nginx配置, 访问者便可在

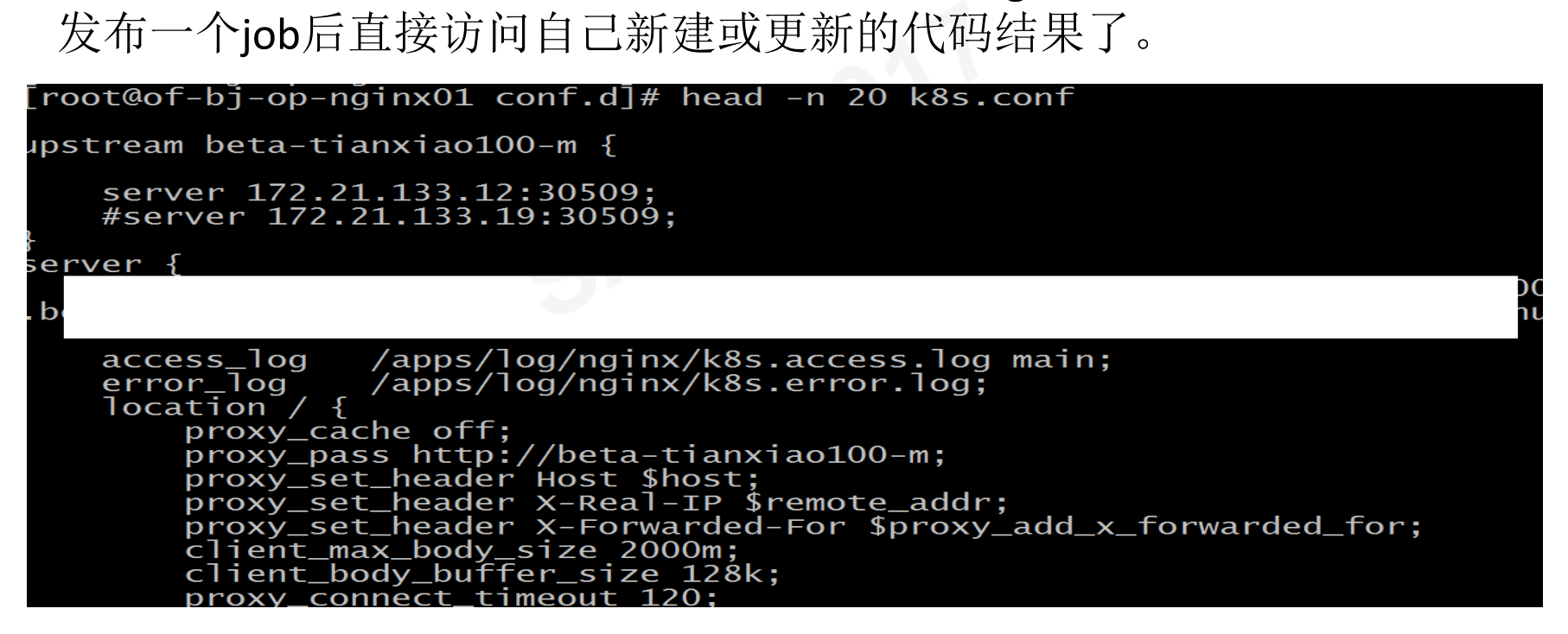

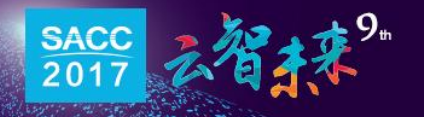

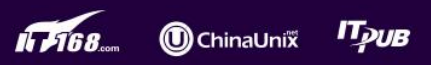

发布模式

#### 镜像发布模式:

将需要在由的程序由Dockerfile直接打包 到镜像内,统一镜像版本与代码版本。 **Hi的程序由Doc<br>一镜像版本与代**<br>4.

#### 代码更新模式:

容器只包括固定的libraries和runtime, 配置文件、代码等放在持久化存储之中。

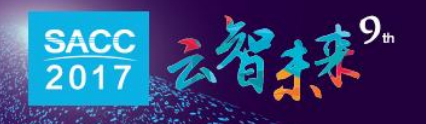

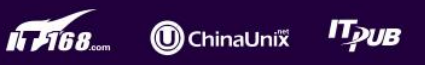

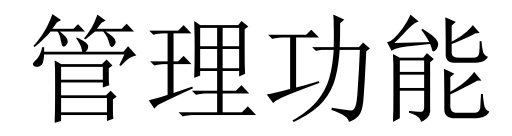

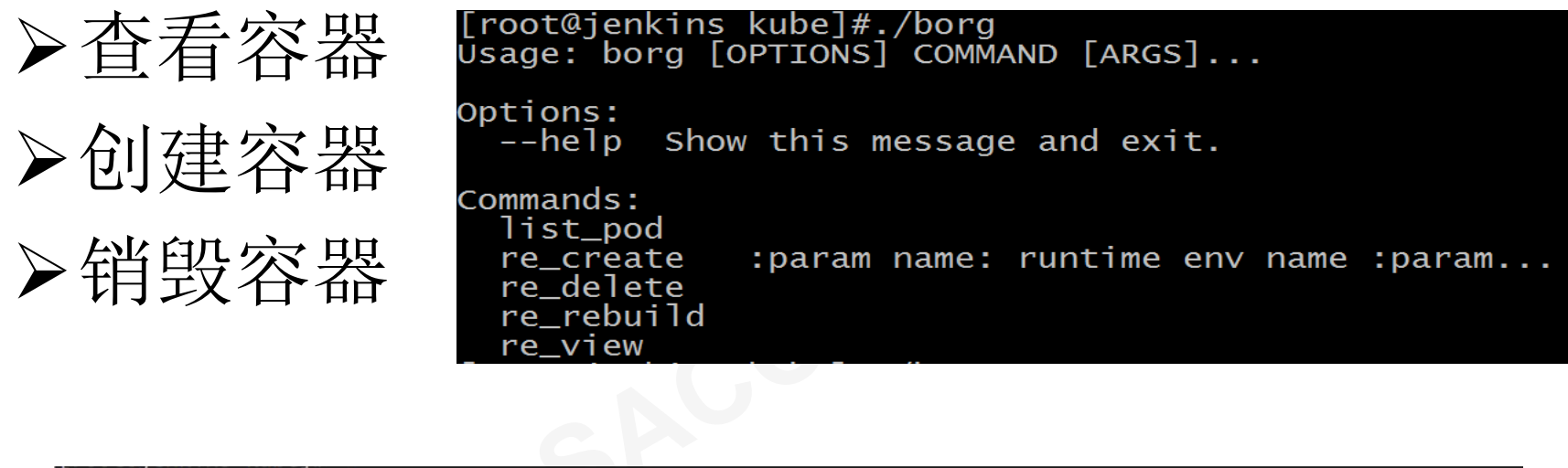

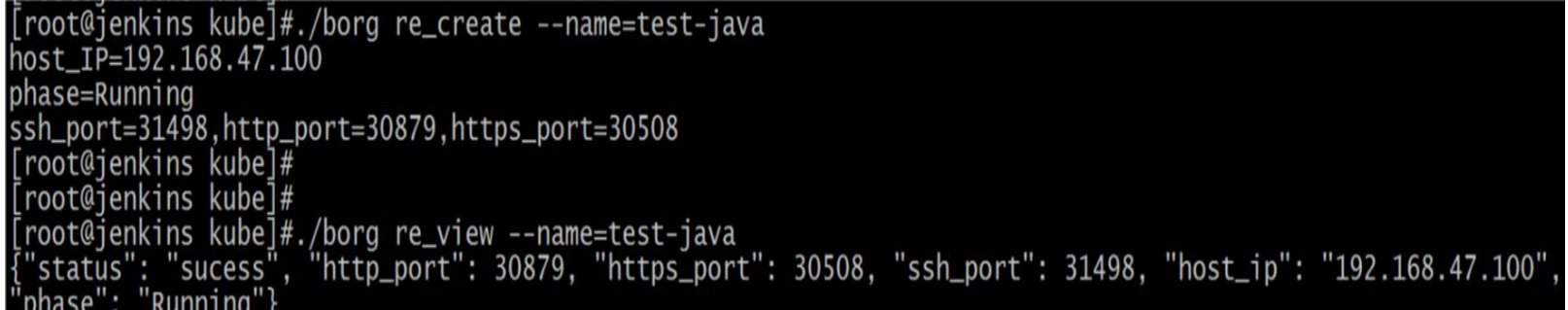

#### Jenkins部署脚本

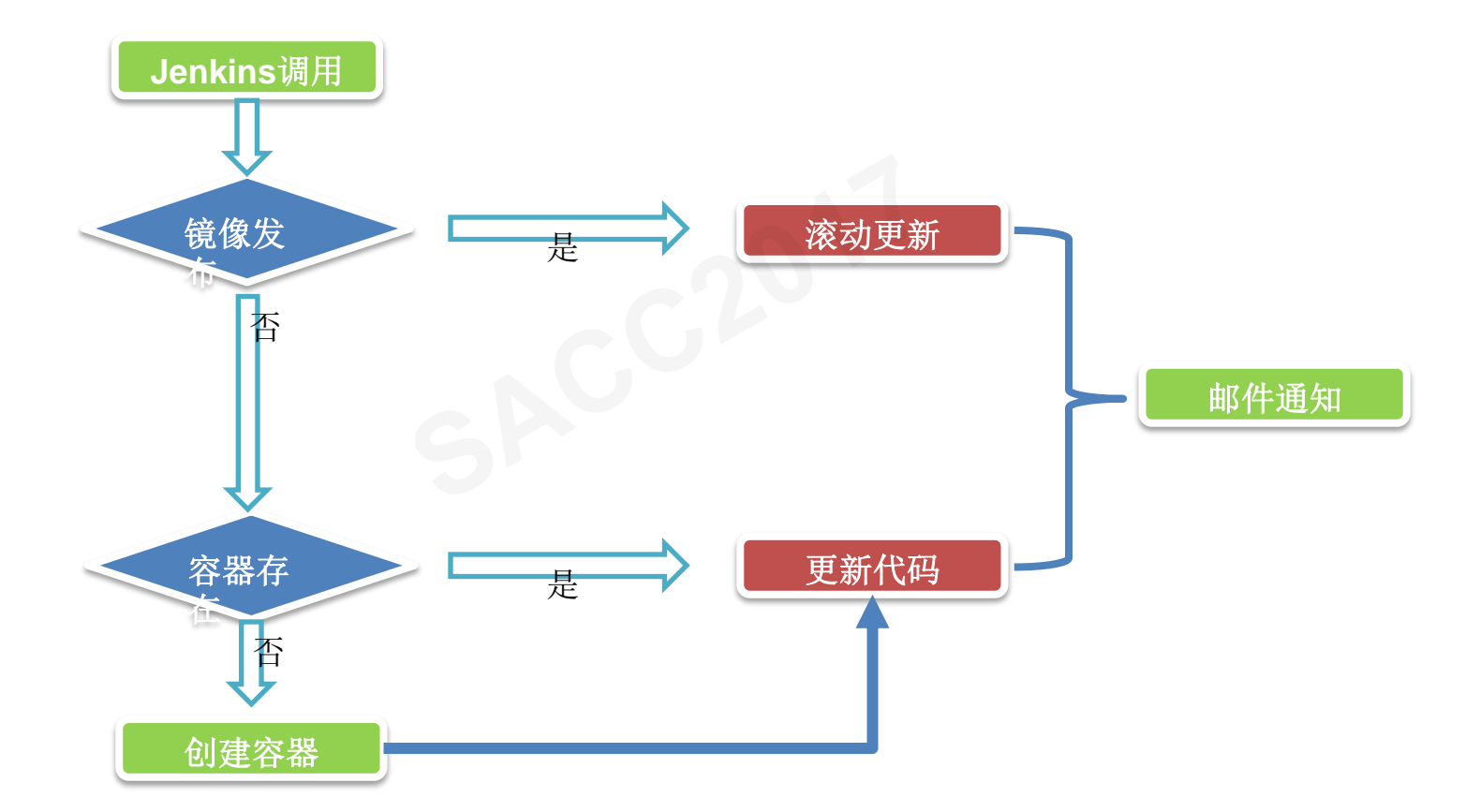

#### 部署流水线

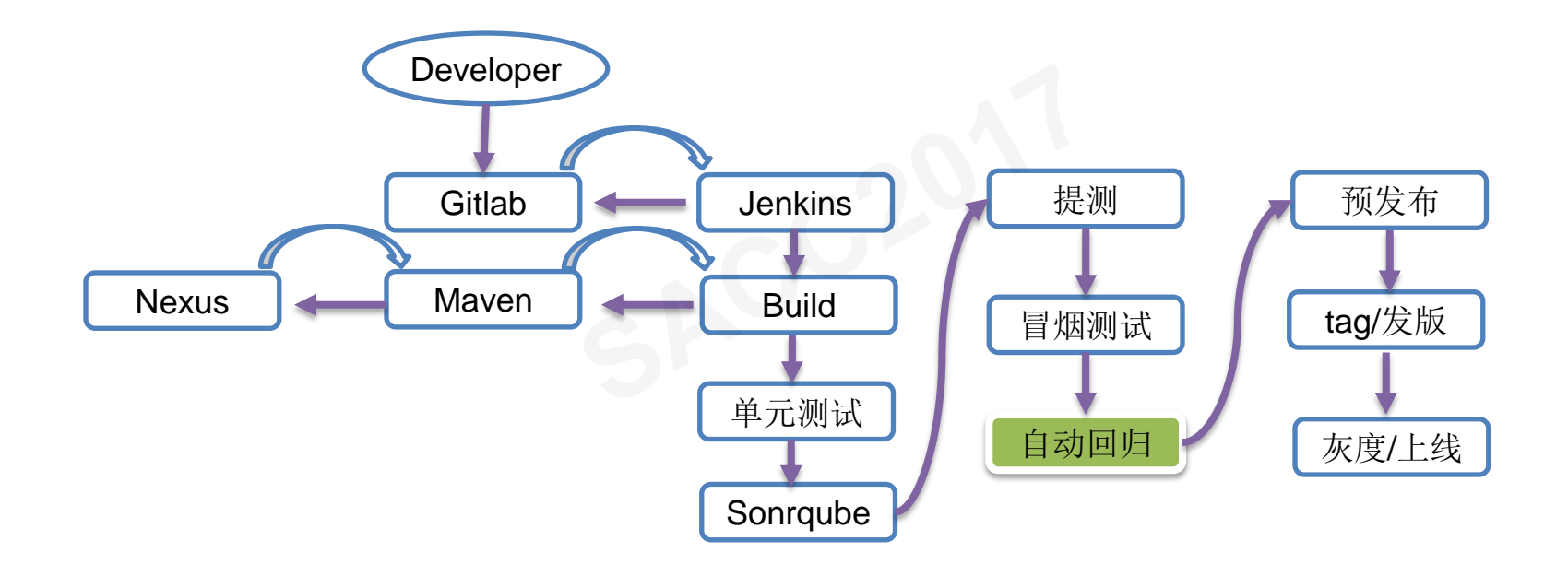

生产力组合

**MicroServices** 

# K8s+Containers K8s+Containers

DevOps

## Ή  $\mathsf T$ **SACCE**

ь

 $\equiv$